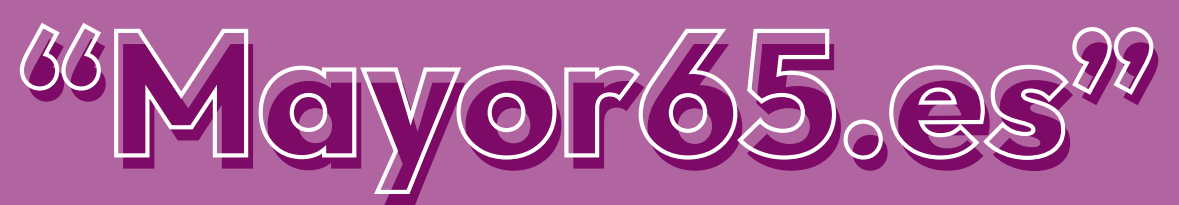

**Competencias digitales<br>para personas mayores 65 año** 

## Búsqueda en Google, Noticias, Fake News, Seguridad MANUAL

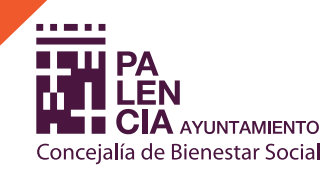

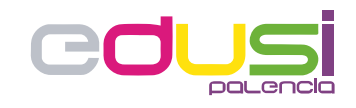

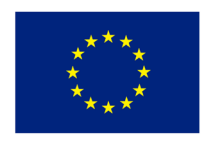

**Unión Europea** 

Proyecto financiado por la Estrategia D.U.S.I. "Ciudad de Palencia 2014-2020", cofinanciada por el Fondo FEDER de la Unión Europea, dentro del Programa Operativo Plurirregional de España (P.O.P.E) 2014-20. UNA MANERA DE HACER EUROPA

### BÚSQUEDA EN GOOGLE; NOTICIAS; FAKE NEWS; SEGURIDAD

## ÍNDICE

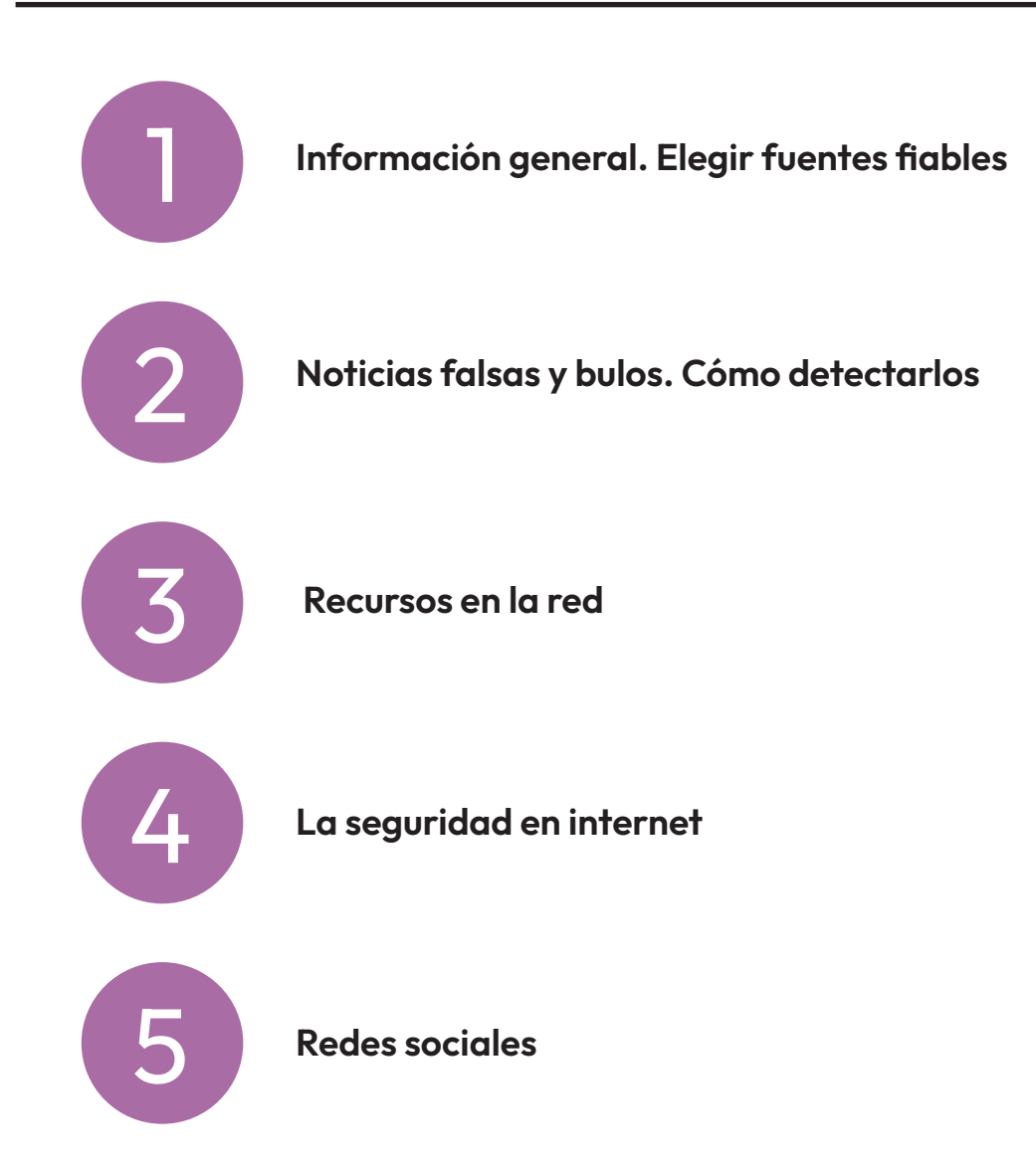

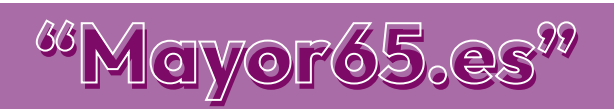

<span id="page-2-0"></span>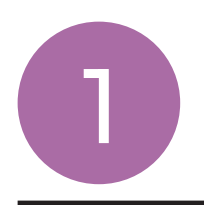

Los navegadores son los programas que utilizamos para buscar información a través de Internet. Los más conocidos son:

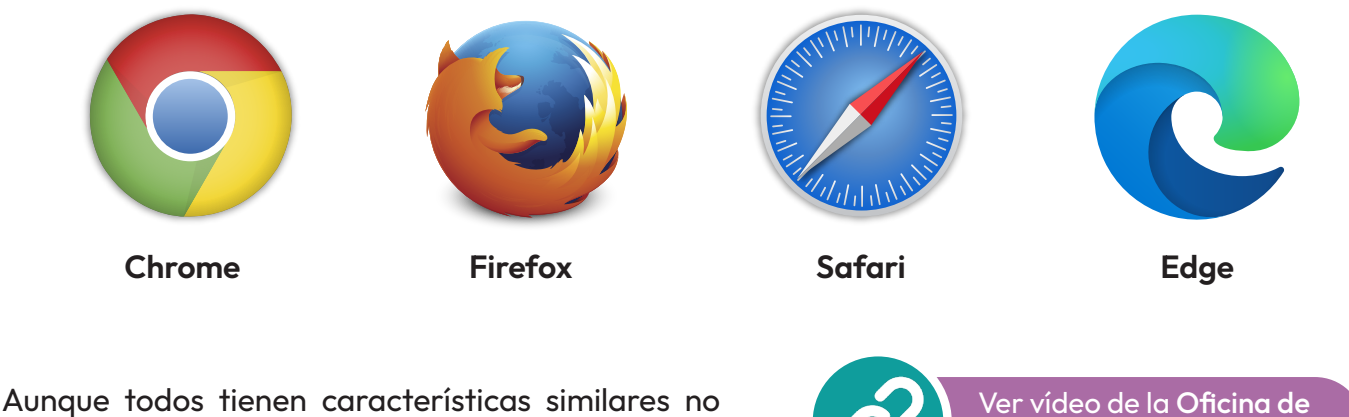

son idénticos y tampoco son los únicos que existen.

[Seguridad del Internauta](https://youtu.be/eRzmoJW7b-g)

Una vez elegido el navegador, realizar una búsqueda en internet es un proceso sencillo:

• Abre tu navegador y escribe en la barra de direcciones: Google.es y pulsamos la tecla "Intro".

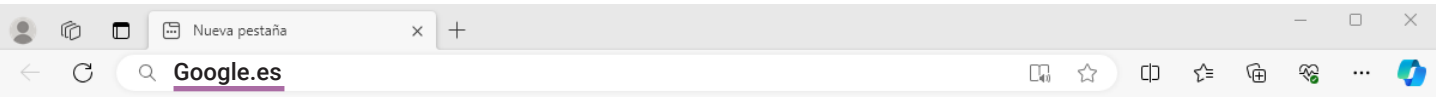

• Una vez en Google, introduce los términos de búsqueda en el recuadro que aparece en el centro de la pantalla, y pulsa la tecla "Intro":

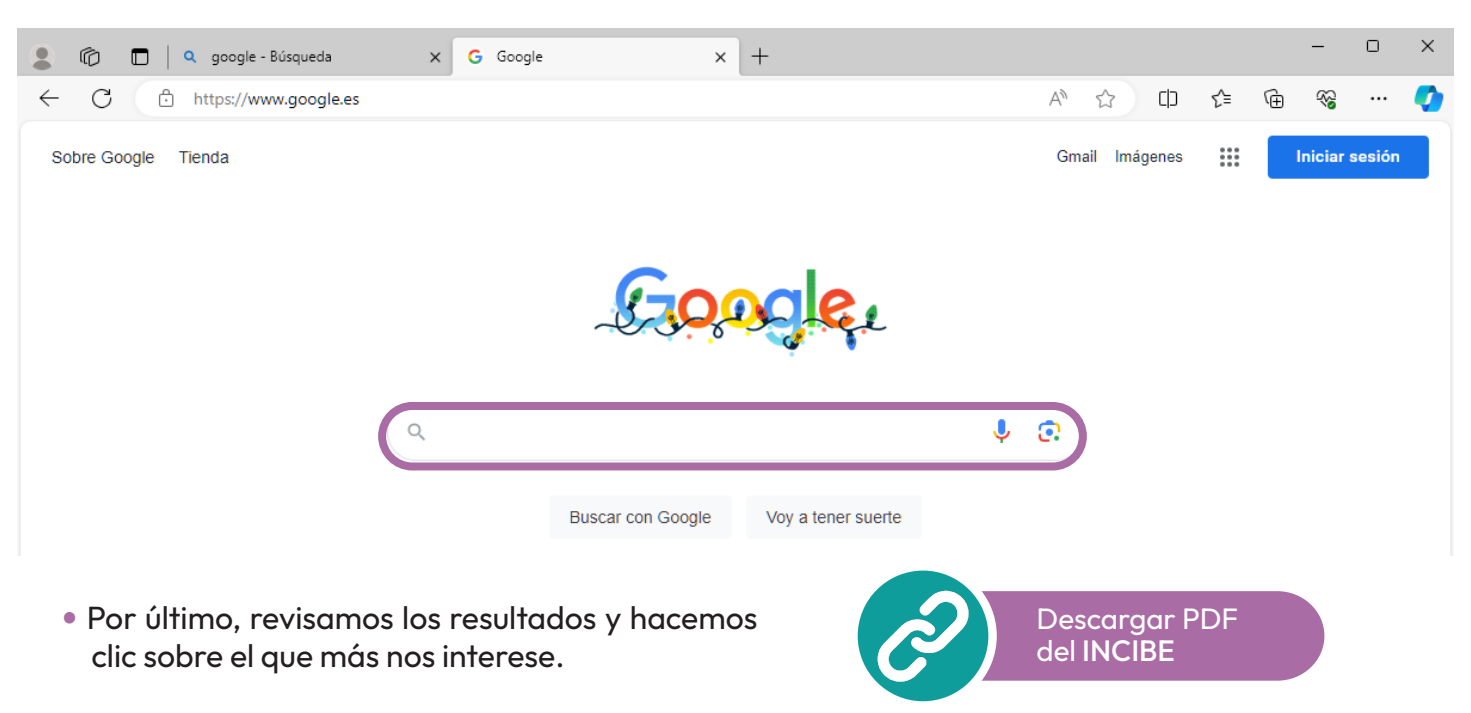

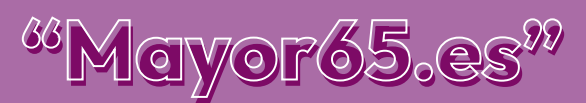

#### • CÓMO IDENTIFICAR WEBS FIABLES Y NO FIABLES.

A veces, los ciberdelincuentes crean webs falsas, duplicando la estética de otras más conocidas, o directamente crean sitios web fraudulentos para atraer a las personas usuarias y conseguir robar nuestros datos o aprovecharse de nosotros.

Por eso es fundamental que aprendamos a identificar este tipo de sitios fraudulentos para evitarlos:

• Revisar la URL: si la dirección web no coincide con la web, programa o empresa que estamos buscando, debemos desconfiar. Además, podremos comprobar si utiliza una conexión segura, empleando "https" en la dirección.

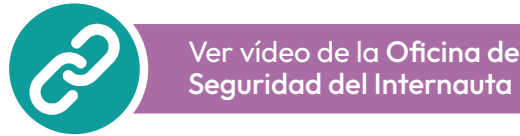

• Examinar certificado de seguridad: si la web es fiable, lo más probable es que a la izquierda de la dirección web veamos un candado cerrado. Esto nos indicará que la web ha sido revisada por una entidad acreditadora.

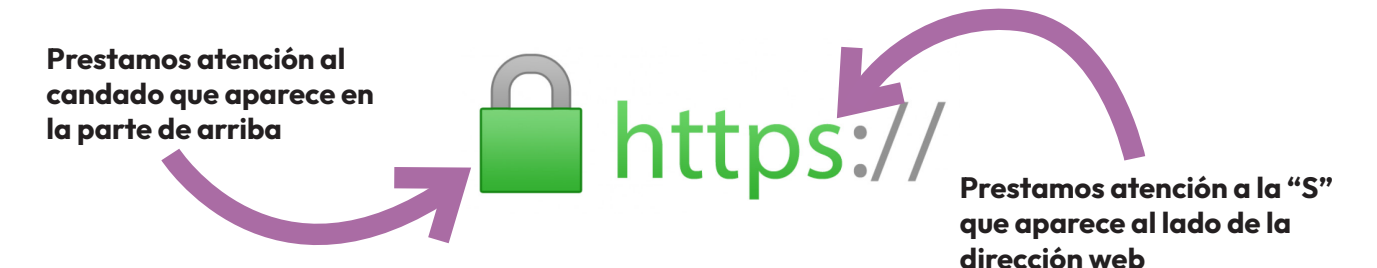

- Analizar el aspecto de la web: las webs fraudulentas utilizan textos traducidos automáticamente, imágenes de poca calidad o tienen aspecto de ser una web hecha muy deprisa, sin cuidar los detalles.
- Comprobar los anuncios: las webs fraudulentas suelen incluir numerosos anuncios, muchos de ellos peligrosos, que impiden disfrutar de la navegación o que buscan que hagamos clic por todos los medios posibles.
- Buscar información sobre el propietario de la web: una web fiable siempre tendrá bien identificada la información legal sobre la empresa propietaria de la web o el desarrollador

Si tras revisar estos puntos, la web en la que nos encontramos nos hace sospechar, lo más seguro es que la cerremos y busquemos en otro sitio.

Si quieres más información haz clic en este enlace:

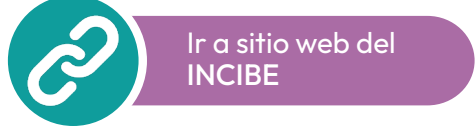

<span id="page-4-0"></span>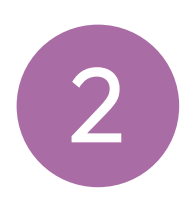

### NOTICIAS FALSAS Y BULOS<br>Cómo detectarlos

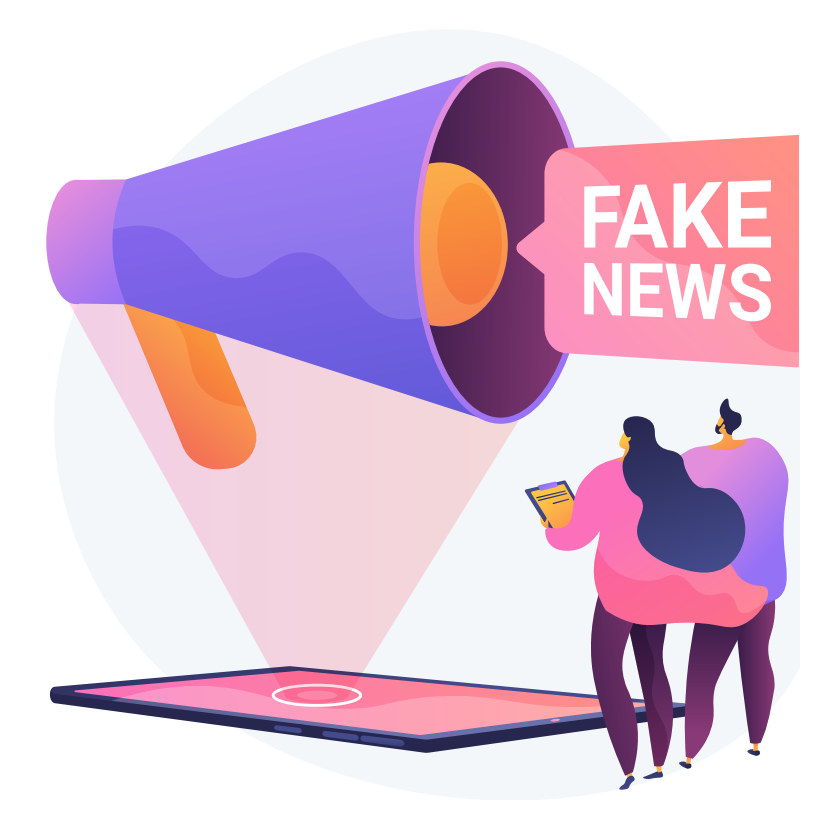

Se entiende por noticia falsa o fake news cualquier contenido en formato vídeo, imagen o texto que busca la manipulación de la opinión pública.

Con el uso de las redes sociales, el alcance de este tipo de noticias se dispara ya que son los propios usuarios quienes difunden este contenido al comentar, compartir o retuitear esta clase de publicaciones.

#### Tipos de fake news más frecuentes

- Desinformación: noticias inventadas, dirigidas a un público susceptible a este tipo de contenido, que califican como veraz y comparten en sus redes sociales sin verificar previamente su redacción.
- Titulares falsos: se utilizan para llamar la atención. Normalmente, cuando se comienza la lectura de un artículo, se detecta que el titular era un engaño y que no se relaciona con el contenido de la noticia.
- Contenido manipulado: se trata de contenido de calidad, el cual se modifica, adaptando el mensaje para captar la atención de la opinión pública.
- Contenido fraudulento: contenido original, pero absolutamente falso.
- Sátira: se trata de contenido sobre polémicas de actualidad unido a información inventada. Se usa, por ejemplo, para manifestar determinadas conductas políticas inapropiadas. A veces, puede que el público no reconozca su carácter humorístico y lo confunda con la realidad.

<sup>66</sup>Mayor65.es

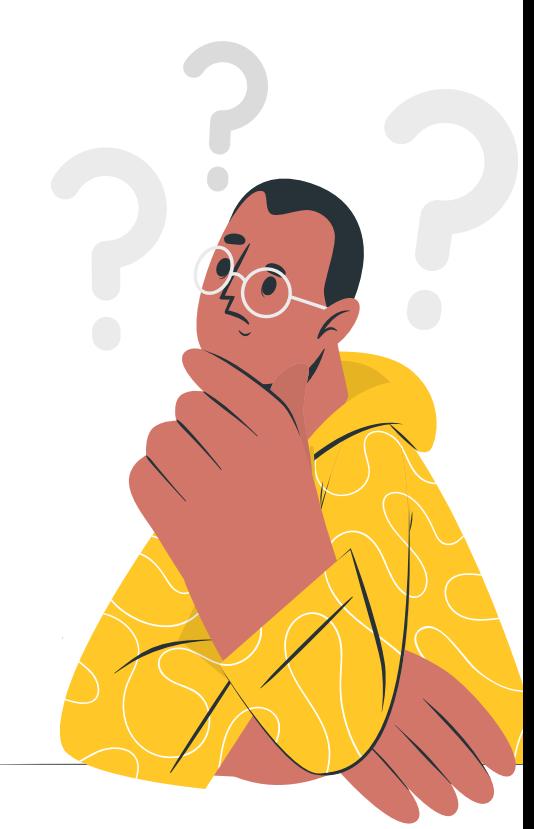

5

6

#### • PRINCIPALES AGENCIAS VERIFICADORAS EN ESPAÑA

#### Maldita.es

Es un medio sin ánimo de lucro cuyo fin es dotar a los ciudadanos de "herramientas para que no te la cuelen", según apuntan en su propia web.

Este medio fue fundado como tal en 2018, aunque tiene su origen en las redes sociales en 2014. Su interés es manejar la desinformación y el discurso público con técnicas de verificación de hechos y periodismo de datos.

En el siguiente post publicado en Maldita.es, puedes conocer más la posta de la post sobre este proyecto:

#### Newtral.es

Fue fundada a principios de 2018 por la periodista Ana Pastor, quien es su única accionista.

Su trabajo está diversificado en tres áreas: producción de programas de televisión y narrativas en redes sociales, verificación de datos y el fomento de una línea de investigación basada en inteligencia artificial.

Si quieres conocer, en mayor profundidad, cómo funciona Newtral, puedes echarle un vistazo al siguiente contenido en el canal de Youtube de Newtral:

#### EFEverifica.com

Empezó a funcionar en marzo de 2019. Conocida por pertenecer a la Agencia EFE, se encarga de desmontar bulos y contextualizar informaciones dudosas que han llegado a la opinión pública a través del discurso político, los medios o Internet. Su labor está ligada a las buenas prácticas y principios deontológicos del periodismo, así como a los libros de estilo de la propia entidad informativa.

#### VerificaRTVE

Es el departamento de verificación que pertenece a la corporación pública de Radiotelevisión Española (RTVE). Tiene la función de desmentir informaciones tendenciosas y promover la alfabetización mediática y el discurso comunicativo de la sociedad actual.

Para saber cómo utilizar una de estas entidades de verificación, puedes visualizar el siguiente vídeo de Maldita.es, titulado Manual para que no te la cuelen:

<sup>66</sup>Mayor65.es

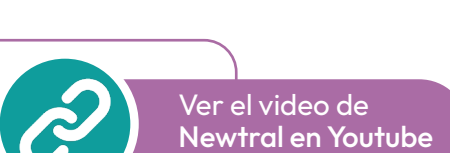

Ir a sitio web de [EFEverifica.com](https://verifica.efe.com/ )

Ir a sitio web [de Newtral.es](https://www.newtral.es/)

Ir a sitio web [de Maldita.es](https://maldita.es/nosotros-maldita)

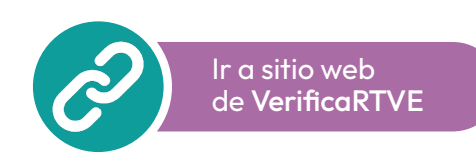

[Ver el video](https://youtu.be/oM2KXjGLYNQ ) en **Youtube** 

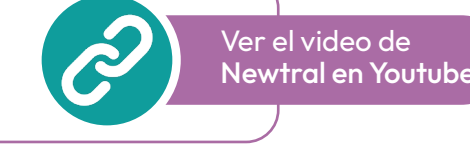

<span id="page-6-0"></span>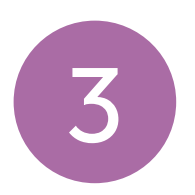

3 RECURSOS EN LA RED

#### • PERIÓDICOS DIGITALES

En la actualidad, casi todos los periódicos de los más leídos tienen versión digital para poderlos consultar. Encontrar cualquiera de estos, es tan fácil como poner el nombre del periódico en el buscador de internet.

A pesar de esto, hay páginas que recopilan estas webs para facilitar el trabajo. Una de las páginas es periodicosdigitales.es:

Ir a sitio web [periodicosdigitales.info](https://periodicosdigitales.info)

Haciendo clic sobre cada uno de los periódicos que aparecen, accederemos a su web oficial.

#### • AGENDAS CULTURALES

Una agenda cultural es una especie de listado de de eventos que se van a desarrollar en una ciudad durante un periodo de tiempo o fechas. También podemos encontrarlas en internet en lugar de tenerlo en formato papel.

#### Algunas de las páginas donde podemos encontrarlas son:

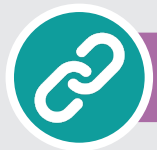

Ir a sitio web [palencia.portaldetuciudad.com](https://palencia.portaldetuciudad.com)

Página web específica de la ciudad, en el apartado ocio y cultura

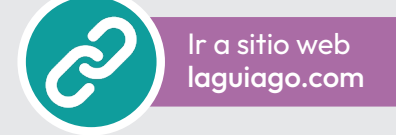

Página web a nivel nacional, aunque podemos encontrar lo relativo a Palencia en el apartado de ciudades.

#### • WIKIPEDIA

Wikipedia es una enciclopedia digital que se encuentra disponible a través de Internet. Se trata de una publicación de acceso libre y gratuito, con más de 22 millones de artículos redactados por voluntarios en más de 200 idiomas.

La enciclopedia, es gestionada por una organización sin fines de lucro que se denomina Fundación Wikimedia, y fue creada en 2001.

Su nombre es una contracción de wiki wiki ("rápido" en idioma hawaiano) y enciclopedia ("enciclopedia" en inglés).

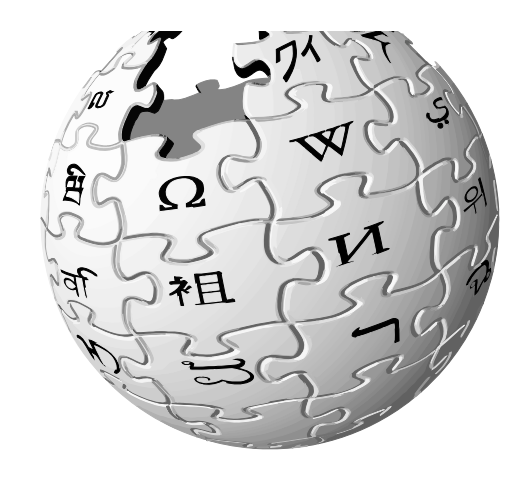

Ir al sitio web [es.wikipedia.org](https://es.wikipedia.org/)

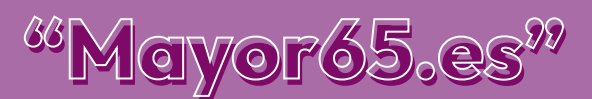

#### • PREDICCIÓN DEL TIEMPO

En internet también podemos conocer el tiempo que vamos a tener estos días. Para ello, la Agencia Estatal de Meteorología (AEMET), desde su página web, nos permite acceder en cualquier momento.

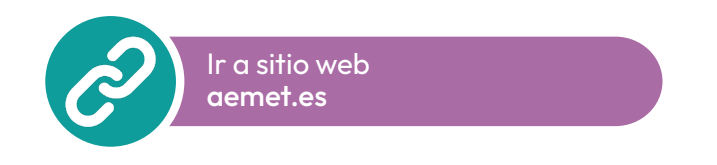

Dentro de esta página, colocamos el ratón en donde pone "el tiempo" y nos movemos hasta "predicción" y hacemos clic en "municipios". En el mapa que nos saldrá, hacemos clic en la provincia que queramos y buscamos el municipio dentro del listado.

#### • PROGRAMACIÓN DE TV

Si queremos saber qué programación van a emitir las cadenas de TV durante el día de hoy o en los días siguientes, la siguiente página nos será de gran ayuda:

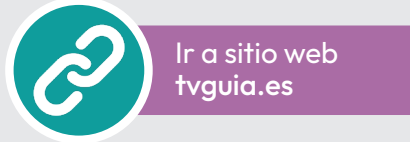

Nos aparecerán los canales tanto públicos como de pago y podemos ver los programas por franjas de horas.

#### • CARTELERAS DE CINE

También podemos ver las carteleras de los cines de la ciudad. En este caso, podemos buscar la página:

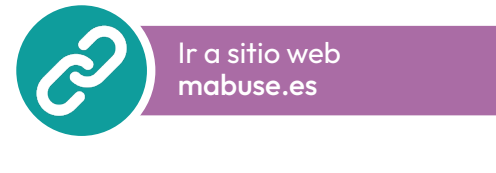

Seleccionamos la provincia de Palencia y la localidad donde queramos ir al cine. Después pulsamos en ver y nos aparecerá un listado de los cines y películas que tienen.

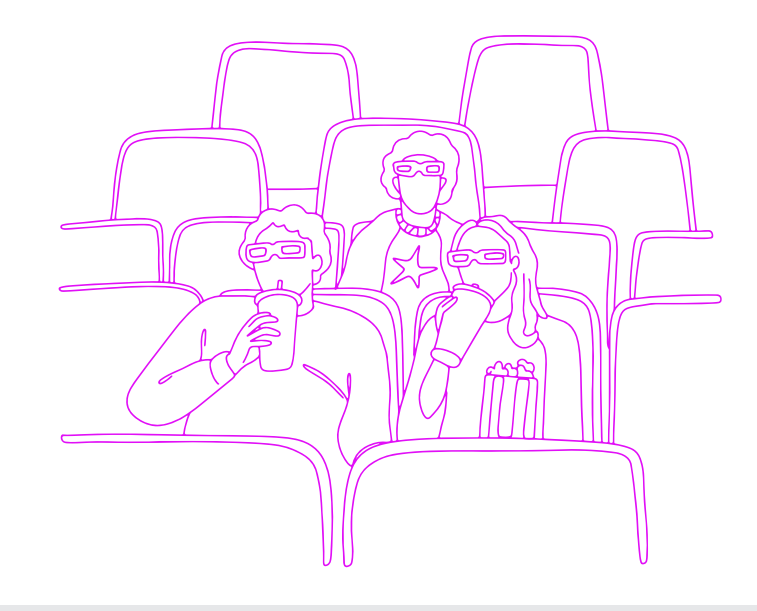

#### • DICCIONARIO

Si nos hemos olvidado el diccionario en casa, también podemos buscar las palabras y su significado por internet. En este caso, la RAE, dispone de su propia web donde buscar esos términos.

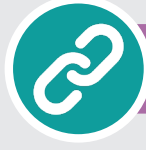

[Ir a sitio web](http://www.rae.es) rae.es

Escribimos el término en el apartado "escriba el término" y hacemos clic en la lupa.

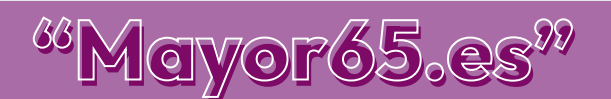

#### • TRADUCTOR

La empresa Google nos ofrece un traductor de los distintos idiomas del mundo. Nos permite traducir cualquier palabra o frase a nuestro idioma o traducir una palabra o frase de nuestro idioma a otro que no conozcamos.

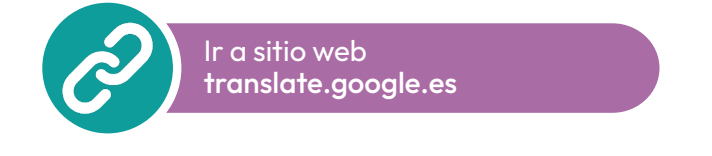

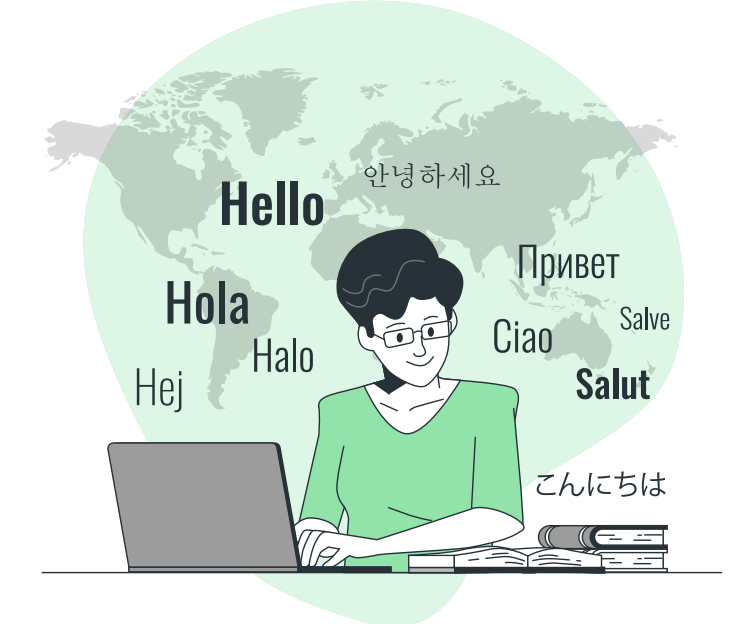

#### • PASATIEMPOS

En internet también podemos pasarlo bien y jugar. Una página con multitud de juegos, es:

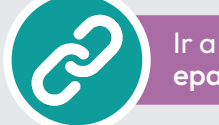

Ir a sitio web [epasatiempos.es](https://www.epasatiempos.es)

En ella seleccionamos el tipo de juego que queremos y empezamos a divertirnos.

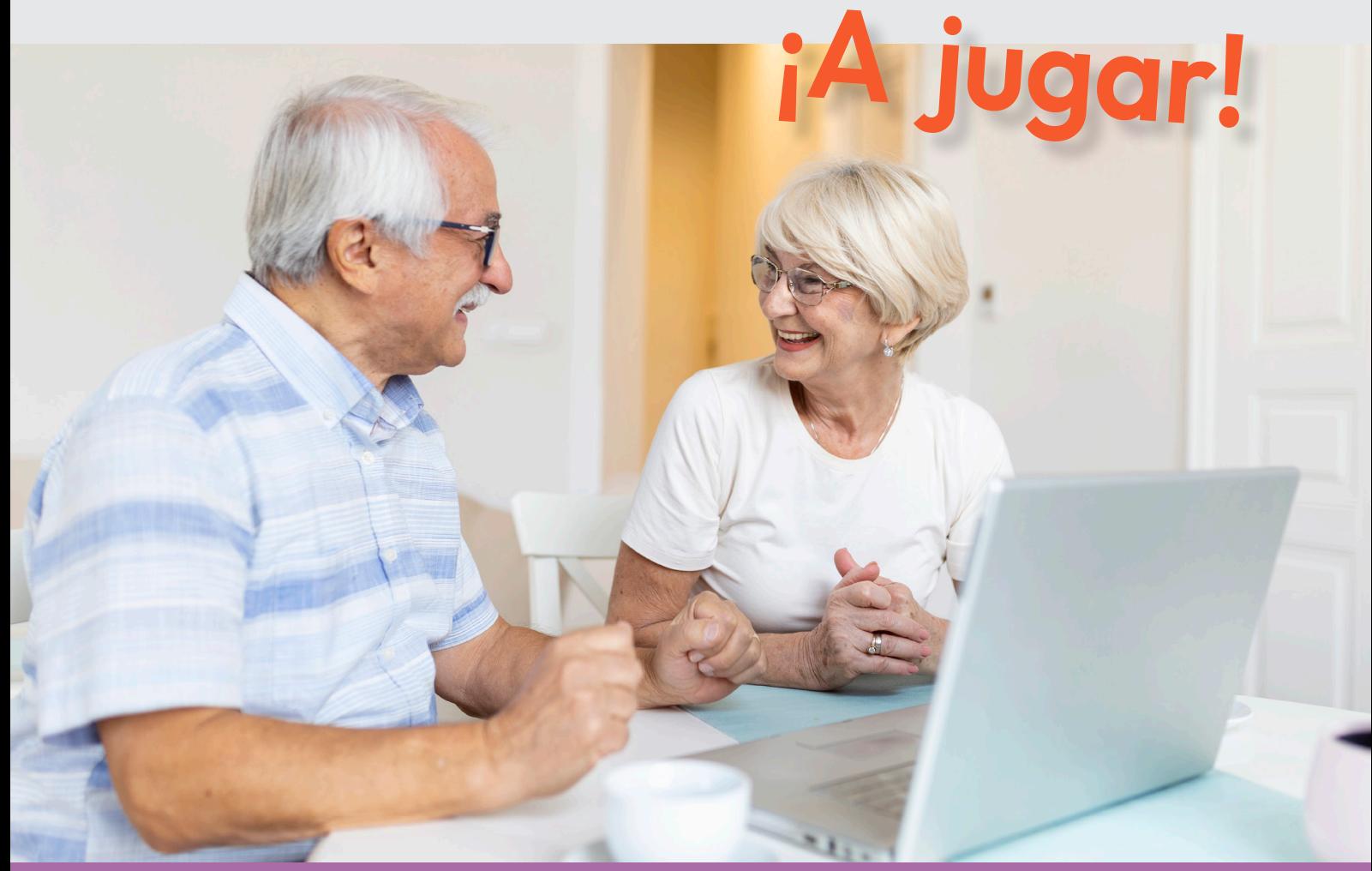

<span id="page-9-0"></span>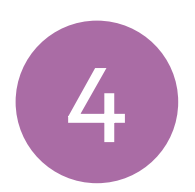

#### • FRAUDES CIBERNÉTICOS

Internet puede ser un lugar lleno de ventajas y posibilidades si sabemos cómo navegar de forma segura. Sin embargo, para ello es necesario que conozcamos cómo funcionan los fraudes y estafas más comunes de la Red para luego poder estar prevenidos y evitarlos.

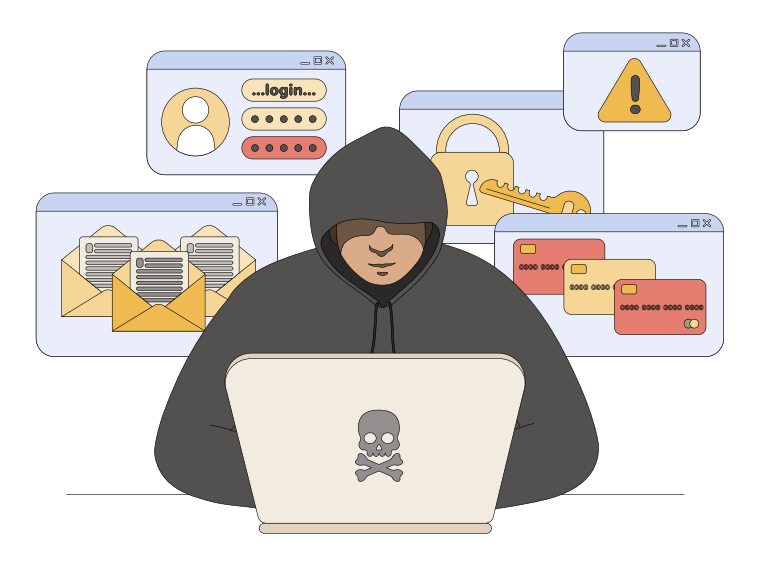

Los riesgos derivados de ser víctima de estos fraudes también son muy variados. Pueden ir desde el robo de nuestros datos personales al compartir esta información con un formulario online para participar en un supuesto sorteo o la suplantación de identidad, donde los ciberdelincuentes se harán pasar por personas de confianza para conseguir que compartamos datos con ellos o realicemos algún tipo de pago.

#### Ataques de ingeniería social: Phishing, vishing, smishing

Están basados en técnicas de engaño, donde los atacantes se hacen pasar por personas o empresas de confianza para aprovecharse de nosotros.

- Phishing: consiste en el envío de un correo electrónico donde los ciberdelincuentes suplantan la identidad de entidades de confianza, como nuestro banco, una red social o una entidad pública para obtener toda la información personal y bancaria que puedan. También es común que adjunten archivos infectados o enlaces a páginas fraudulentas.
- Vishing: consiste en la realización de llamadas telefónicas haciéndose pasar por entidades de confianza, como nuestro banco o un servicio técnico para engañar a los usuarios, obteniendo sus datos personales o tomando control de sus dispositivos.
- Smishing: consiste en el envío de mensajes de texto (SMS) o por aplicaciones de mensajería instantánea, haciéndose pasar por entidades de confianza o contactos de la víctima para obtener información personal y bancaria.

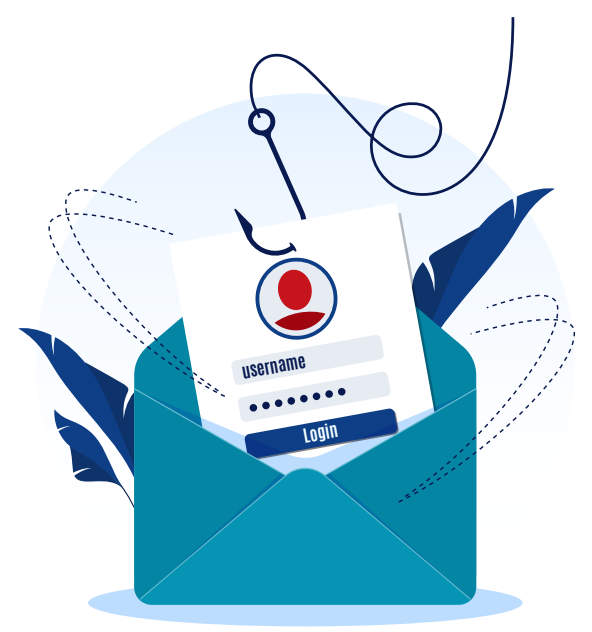

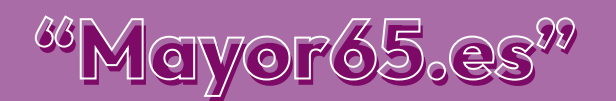

#### Fraudes en compras online

A la hora de comprar online y sacar el máximo provecho a las ofertas y promociones, debemos estar siempre alerta, no vaya a ser que terminemos en una tienda fraudulenta o realizando un trato con un vendedor con malas intenciones. Los pasos a seguir para evitarlo son los que hemos visto con anterioridad:

- Comprobar la URL: si es segura comienza con https://
- Revisar que la dirección web coincide con el nombre de la empresa o tienda.

#### Otros fraudes

- Anuncios maliciosos: son muy invasivos, apareciendo en medio de la pantalla con letras y colores atractivos. Suelen aparecer en sitios web poco fiables y, si hacemos clic en ellos, lo más probable es que terminemos en una web fraudulenta.
- Alquileres fraudulentos: dentro de las plataformas de compra y alquiler de viviendas es común ver anuncios muy atractivos y a buen precio. Se sirven de fotografías robadas o copiadas de otros anuncios, utilizan descripciones pobres o mal traducidas y siempre pondrán problemas para visitar u obtener más información sobre la vivienda.
- Concursos falsos: si hemos ganado un sorteo sin haber ni siquiera participado, lo más probable es que sea un fraude. Otros concursos utilizan formularios de registro donde nos piden demasiados datos personales (número de tarieta, email, DNI...) o compartirlos con todos nuestros contactos para llegar a más víctimas.
- Préstamos engañosos: también es habitual encontrar anuncios o publicaciones en redes sociales de personas que se ofrecen a conceder préstamos a un muy bajo interés. Este tipo de anuncios requiere que realicemos algún pago inicial a modo de gastos administrativos o bajo cualquier premisa, para que luego esta persona desaparezca.

[Más información sobre fraudes](https://www.incibe.es/ciudadania/tematicas/ingenieria-social-fraudes-online) en la página de incibe.es

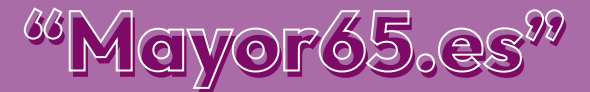

#### • CONTRASEÑAS SEGURAS

Las contraseñas son nuestra primera línea de defensa para proteger nuestros dispositivos y nuestras cuentas. Por eso es tan importante saber cómo crear contraseñas robustas que impidan a los ciberdelincuentes adivinarlas.

Las contraseñas son nuestra primera línea de defensa para proteger nuestros dispositivos y nuestras cuentas. Por eso es tan importante saber cómo crear contraseñas robustas que impidan a los ciberdelincuentes adivinarlas.

Vamos a ver cómo construir una contraseña robusta desde cero:

- Pensar una frase de 10 caracteres mínimo. Puede tener significado para nosotros o simplemente unir 2 o 3 palabras al azar que nadie conozca. Por ejemplo "Mi cuenta segura".
- Alternar mayúsculas y minúsculas. Unimos las palabras y resaltamos las iniciales con mayúsculas: MiCuentaSegura.
- Sustituir letras por números. Un truco es intercambiar algunas letras por cifras, como "o" por "0", "i" por 1, "e" por 3 o "a" por 4: M1Cu3nt4S3gur4.
- Añadir caracteres especiales. Solo queda incluir algún símbolo (@ \$ %#!/=()?<>): M1Cu3nt4gur4!
- Personalizar la clave para cada servicio. No debemos repetir la misma contraseña en distintas cuentas ni compartir nuestras contraseñas con nadie, ni amigos ni familiares.

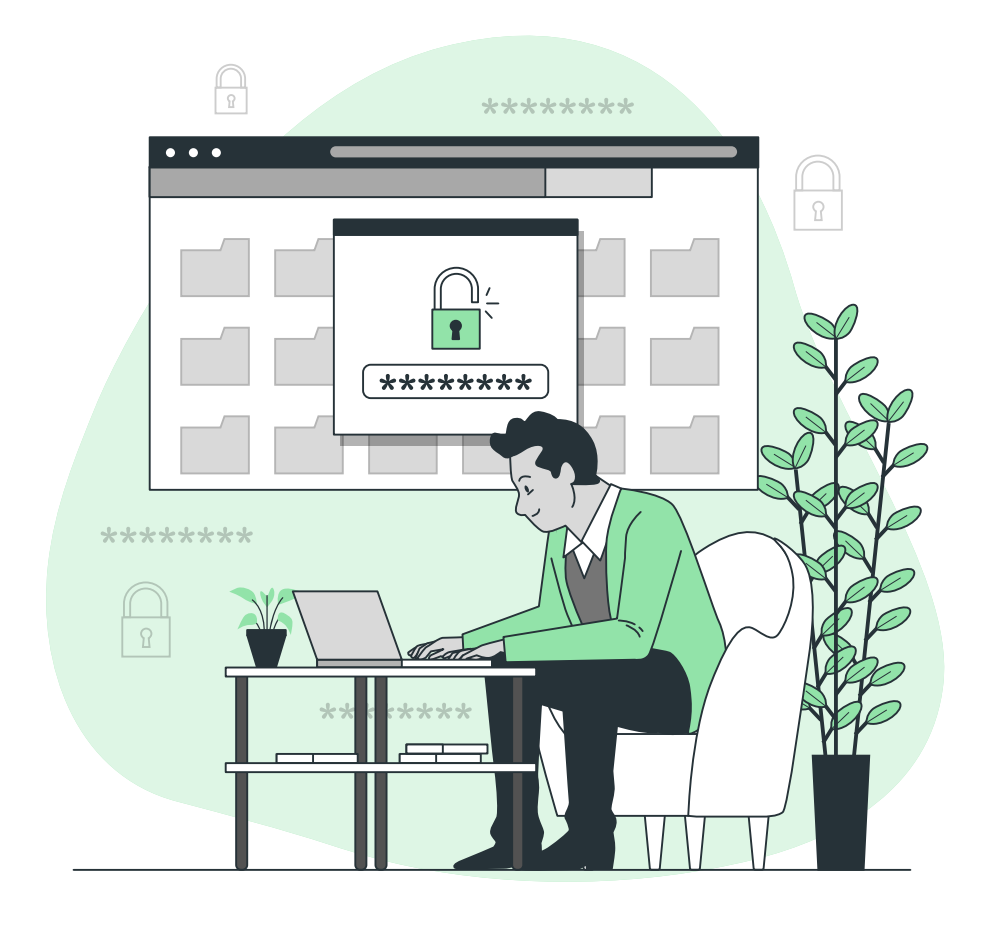

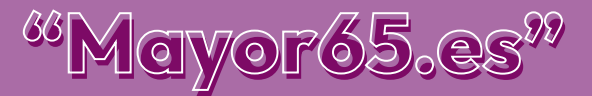

<span id="page-12-0"></span>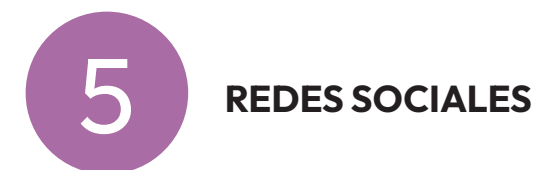

Las redes sociales son plataformas digitales formadas por comunidades de individuos con intereses, actividades o relaciones en común (como amistad, parentesco, trabajo). Las redes sociales permiten el contacto entre personas y funcionan como un medio para comunicarse e intercambiar información.

Los individuos no necesariamente se tienen que conocer antes de entrar en contacto a través de una red social, sino que pueden hacerlo a través de ella, y ese es uno de los mayores beneficios de las comunidades virtuales.

## **facebook**

Creada para poder mantener en contacto a personas, y que éstos pudieran compartir información, noticias y contenidos audiovisuales con sus propios amigos y familiares.

Tiene la capacidad de unir a usuarios en una misma comunidad, dándole la facilidad de compartir experiencias, momentos y conversaciones, así como la oportunidad de poder contactar con una empresa.

También puedes estar al día de sus novedades y, si tú estás en ella como empresa, poder dar a conocer tus productos y servicios.

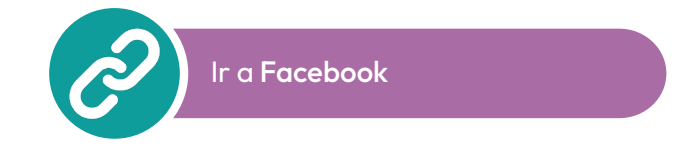

# Instagram

Instagram sirve para subir las fotos desde nuestro teléfono móvil para que todos nuestros seguidores puedan verlas, comentarlas o dar un "me gusta". Las fotografías son de temática variada.

Otra de las utilidades de Instagram es la multitud de filtros que dispone para la cámara, podemos realizar una fotografía y aplicar alguno de los múltiples filtros que dispone para personalizar la fotografía, además de filtros la aplicación móvil nos ofrece la opción de añadir marcos, texto, colores retro, etc.

Mas recientemente, Instagram lanzó Instagram Stories, que nos ofrecía la posibilidad de, a modo de pequeña historia, compartir fotografías con el resto de los seguidores de tu cuenta, con la característica especial que estas historias durarán un máximo de 24 horas y serán eliminadas, una manera de compartir momentos especiales y concretos con el resto de los usuarios. No mucho más tarde se añadió la opción de incluir vídeos en lugar de fotografías.

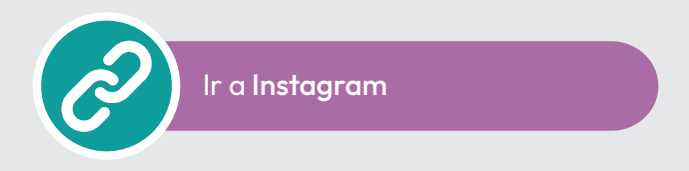

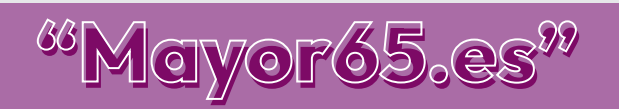

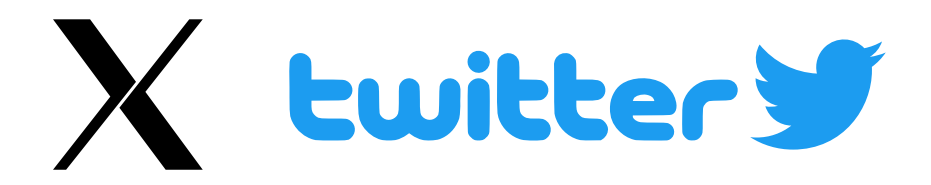

X (antes Twitter) es una red social gratuita de microblogging que sirve básicamente para enviar mensajes cortos, de hasta 280 caracteres.

Su mayor ventaja es que cualquier persona con conexión a Internet o un teléfono móvil puede acceder a la plataforma y publicar mensajes de una forma rápida y sencilla.

La facilidad de poder expresar con pocas palabras alguna información y la rapidez con la que llega al resto de usuarios, han hecho que esta sea una de las redes sociales más utilizadas a nivel global.

#### Datos importantes

- Tweet (tuit): término utilizado para definir un mensaje publicado en Twitter, que puede contener fotos, videos, enlaces o texto.
- Retweet: es básicamente enviar el tweet de otra persona o usuario a tus seguidores.
- Follower (seguidor): define a quien sigue el perfil de un usuario en Twitter.
- Direct Message (DM): son una comunicación privada que puedes enviar a los usuarios que te siguen, sin que nadie más pueda verlos.
- Hashtag: es una palabra con el símbolo numeral antepuesto que funciona como una etiqueta clicable a través de la cual se organizan los contenidos.

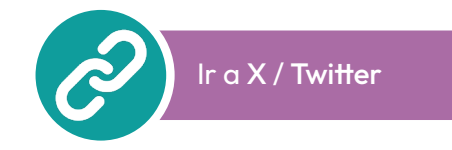

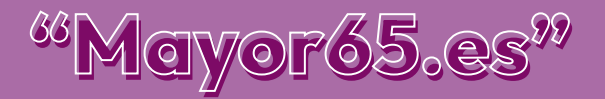

# **Explorated VouTube**

Es un canal de referencia para millones de usuarios con el que crear contenido y que puede usarse en ordenadores, tablets y dispositivos móviles.

Pertenece a Google desde 2006.

YouTube es una plataforma a través de la que reproducir vídeos, subir contenido a un canal propio e interactuar con el resto de usuarios mediante likes, comentarios o 'compartir'.

La percepción de los usuarios que no conocen la plataforma consideran que Youtube no es una red social, pero está percepción cambia si eres usuario activo.

#### Qué podemos hacer en YouTube

- Buscar y reproducir vídeos: Con una gran variedad temática: desde videojuegos, a trailers de película o canales de opinión, puedes buscar y ver contenido de lo que más te guste.
- Crear un canal: Si te encanta hablar a la cámara y consideras que tienes madera para crear contenido, YouTube es perfecto para ti.
- Crear contenido: Subir vídeos, retransmitir en directo, hacer estrenos, crear una comunidad, chatear en directo y, si creces, acabar ganando dinero.
- Suscribirte a otros canales: Es una función muy interesante para estar al tanto de tus canales de interés y permitir que YouTube te notifique de un nuevo vídeo.

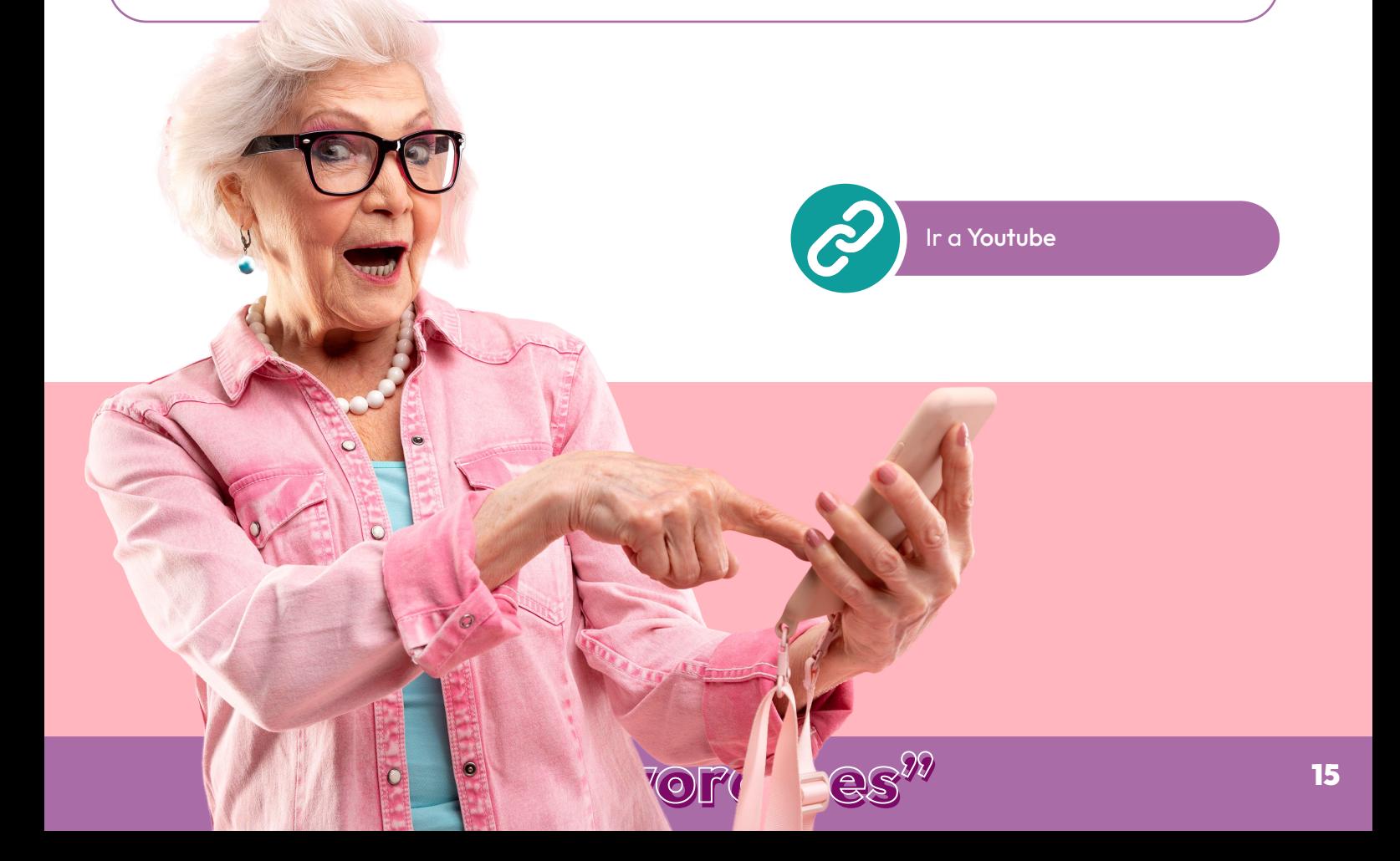

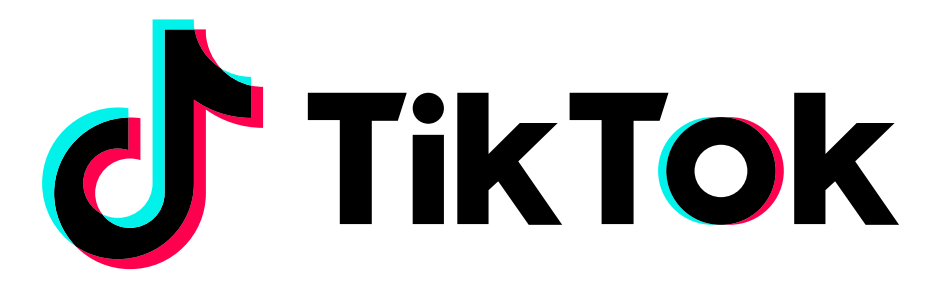

TikTok es una red social a través de la que compartir vídeos de corta duración con efectos, edición, música o filtros. Estos vídeos pueden durar entre 15 y 60 segundos.

La mayoría de los usuarios ha optado por un contenido en tonos humorísticos, y es algo que le gusta al público.

#### Secciones importantes

- Home o feed: La página donde te aparecen las publicaciones.
- Discover o descubre: pone a tu disposición todas las tendencias que hay en el momento. Aquí puedes ver qué está pasando y cuáles son los hashtags más utilizados.
- Nueva publicación: donde puedes crear todos tus contenidos.
- Bandeja de entrada: aquí también tienes un lugar específico para ver las notificaciones de las interacciones con tu perfil y los mensajes que te llegan de otros perfiles

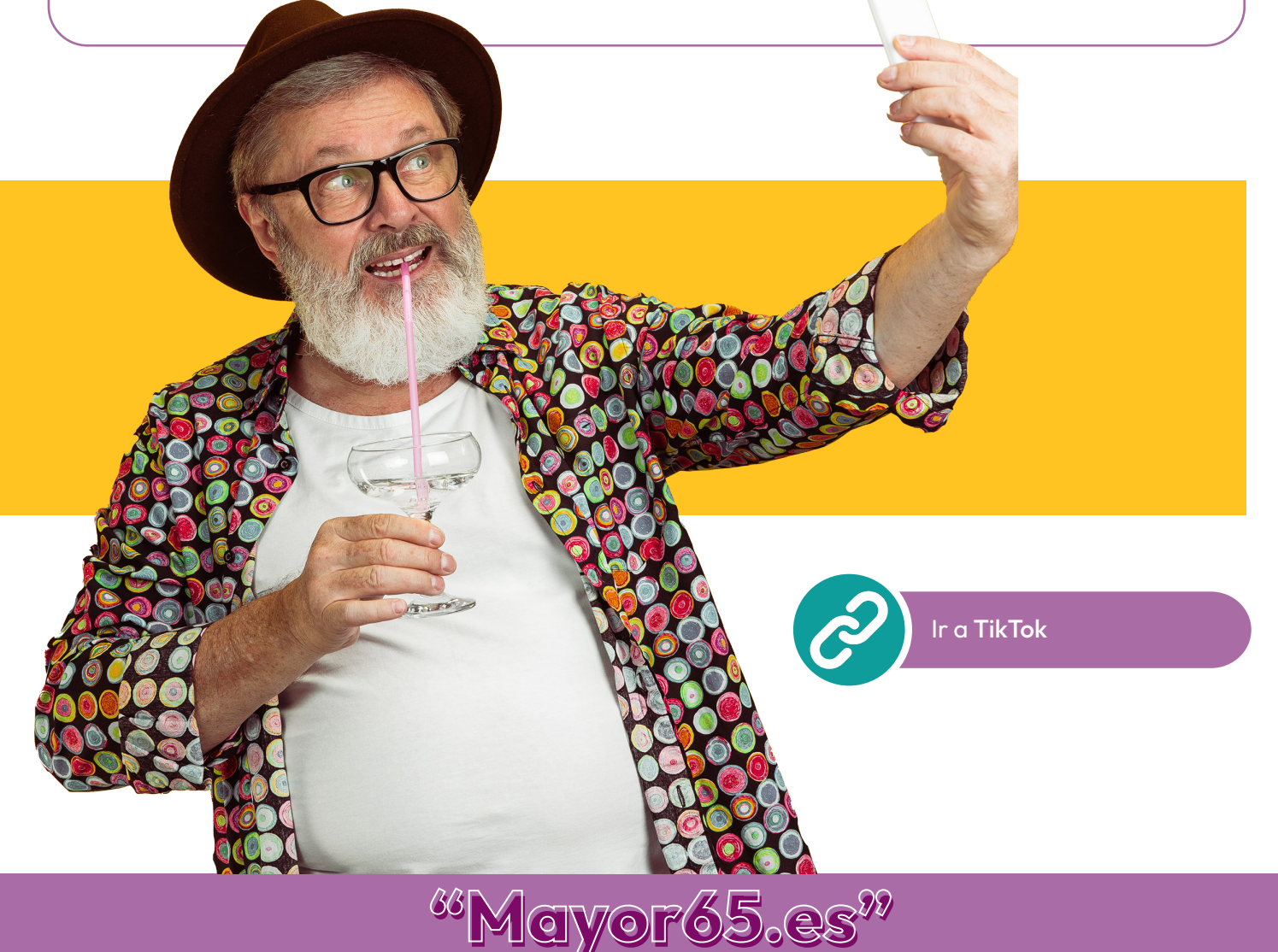

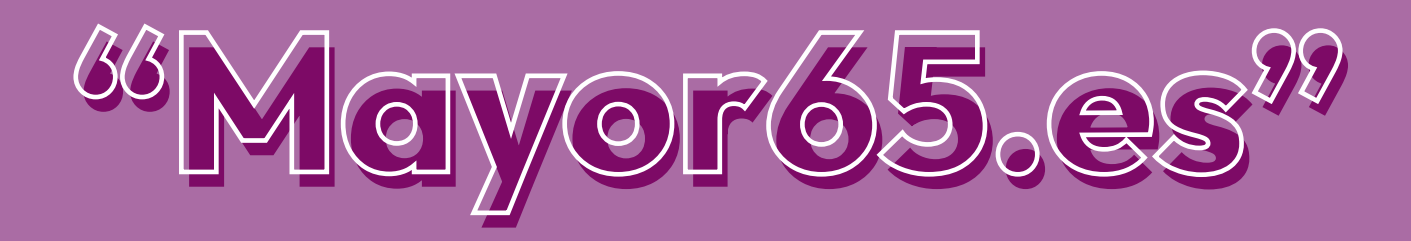

### Gracias por tu atención

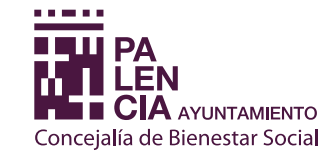

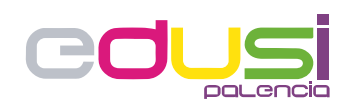

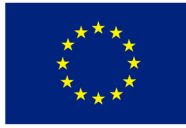

**Unión Europea** 

Proyecto financiado por la Estrategia D.U.S.I. "Ciudad de Palencia 2014-2020", cofinanciada por el Fondo FEDER de la Unión Europea, dentro del Programa Operativo Plurirregional de España (P.O.P.E) 2014-20. UNA MANERA DE HACER EUROPA